# **Fundamentos de plotagem**

Lavra Subterrânea de Metais

**PERFIL DO MÓDULO DE TREINAMENTO**

Ter conhecimento prático de plotagem é uma competência valiosa. Existem muitas maneiras de configurar plotagens para atender às necessidades de diversos stakeholders, e o Deswik.CAD oferece a você vários métodos que economizam tempo. É bastante útil saber como aproveitar a configuração de sua plotagem ao máximo, para que informações relevantes sejam rapidamente entregues aos stakeholders, reduzindo a duplicação e o potencial de erros, e economizando tempo.

Este tutorial demonstra desde os aspectos básicos das configurações da plotagem até os mais avançados, para lhe dar uma base sólida de como você pode criar, modificar e manter plotagens para a sua empresa com eficiência.

# **Visão geral da plotagem**

- Plotagens
- Layouts
- Blocos de título
- Predefinições de layer
- Definições de planos
- Viewports

PERFIL DO MÓDULO DE TREINAMENTO

# **Blocos de título**

- Crie e modifique arquivos de plot
- Insira imagens e blocos de texto
- Grave arquivos de blocos de título

# **Predefinições de layer**

- Crie predefinições de layer
- Adicione definições de planos
- Faça várias modificações

#### **Layouts**

- Insira layouts
- Dimensione blocos de título
- Edite o texto de blocos de título
- Especifique constantes globais

#### **Viewports**

- Insira Viewports
- Sincronize definições de planos
- Dimensione viewports
- Sincronize viewports
- Adicione e configure grids no viewports
- Insira barras de escala e indicações do norte

#### **Legendas**

- Use legendas na plotagem
- Crie uma definição de legenda
- Insira a legenda no viewport

#### **Imprimir**

- Ajuste a configuração da página
- Imprima páginas específicas

# **Fundamentos de plotagem do Deswik.CAD para lavra subterrânea de metais**

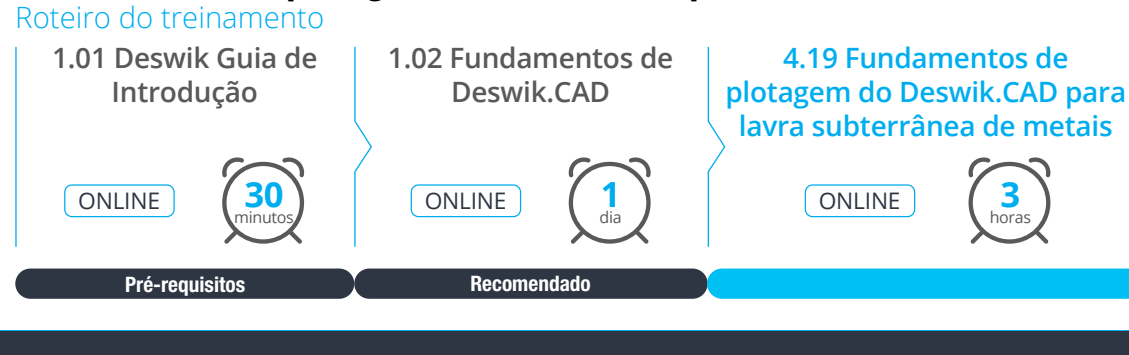

**Deswik** 

**www.deswik.com training@deswik.com**

**3** horas DURAÇÃO MÓDULO ENTREGA MÓDULO

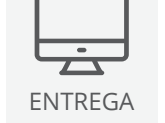

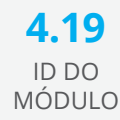